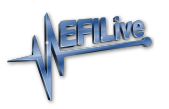

[Knowledgebase](https://service.efilive.com/kb) > [FlashScan V1](https://service.efilive.com/kb/flashscan-v1) > [FlashScan V1 Serial Number & Auth Code](https://service.efilive.com/kb/articles/flashscan-v1-serial-number-auth-code)

## FlashScan V1 Serial Number & Auth Code

EFILive Support - 2020-08-12 - [Comments \(0\)](#page--1-0) - [FlashScan V1](https://service.efilive.com/kb/flashscan-v1)

## **FlashScan V1**

- 1. Connect your **FlashScan V1** device to your PC.
- 2. Open the **EFILive V7 Tune Tool** application.
- 3. Click on the **Help** menu and select the **FlashScan V1 PCM licensing...** menu option.
- 4. Select the **Authenticate** tab.
- 5. The **Serial Number** will be shown in the **Serial:** field.
- 6. The **Authentication (Auth) Code** will be shown in the **Auth Code:** field. Note: An Auth Code is not applicable to a Scan Only product, only Scan and Tune devices.

Related Content

• [Registration Details](https://service.efilive.com/kb/articles/registration-details)